# ERANÇAI**S Guide de démarrage rapide - Altistart 22**

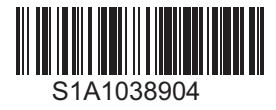

## Informations préliminaires

Les informations ci-dessous sont spécifiques aux applications simples avec un mode de commande à 2 fils et un arrêt roue libre. Pour plus d'informations ou pour d'autres applications, consultez le guide d'exploitation (BBV51329) sur le site [www.schneider-electric.com.](http://www.schneider-electric.com) Pour une copie papier, contactez votre revendeur ou votre représentant local Schneider Electric.

#### Remarque :

NE PAS UTILISER ce guide pour un Altistart 22 connecté dans l'enroulement triangle du moteur (c'est-à-dire un Altistart 22 connecté dans l'enroulement triangle du moteur en série avec chaque enroulement). Dans ce cas, consultez le guide d'exploitation sur le site [www.schneider-electric.com](http://www.schneider-electric.com). Vous devez lire et comprendre ces instructions avant de suivre toute procédure relative à ce démarreur progressif.

#### **A** DANGER Ą

#### RISQUE D'ÉLECTROCUTION, D'EXPLOSION ET D'ARC ÉLECTRIQUE

- Vous devez lire et comprendre ce guide avant d'installer ou de faire fonctionner le démarreur Altistart 22. L'installation, les réglages, les réparations et la maintenance doivent être réalisés par un personnel qualifié.
- L'utilisateur est tenu de s'assurer de la conformité avec toutes les exigences des réglementations internationales et nationales concernant la mise à la terre de tous les équipements.
- Plusieurs pièces de ce démarreur progressif, notamment les circuits imprimés, fonctionnent à la tension réseau. NE LES TOUCHEZ PAS. Utilisez uniquement des outils isolés électriquement.
	- NE touchez PAS les composants non blindés ou les connexions des vis du bornier lorsqu'une tension est présente.
- Avant de réparer le démarreur :
	- Débranchez toute source d'alimentation, y compris l'alimentation de contrôle externe susceptible d'être active.
	- Placez une étiquette « NE PAS ALLUMER » sur tous les points de coupure.
	- Assurez-vous que tous les points de coupure restent en position ouverte.
- Fermez l'armoire avant de mettre l'appareil sous tension.

#### Le non-respect de ces instructions entraînera la mort ou des blessures graves.

L'installation, l'utilisation, la réparation et la maintenance des équipements électriques doivent être assurées par du personnel qualifié uniquement. Schneider Electric n'assume aucune responsabilité des conséquences éventuelles découlant de l'utilisation de cette documentation.

## Vérifier la livraison du démarreur progressif

Ouvrez l'emballage et vérifiez que l'Altistart 22 n'a pas été endommagé.

#### AVERTISSEMENT

#### ÉQUIPEMENT DU DÉMARREUR PROGRESSIF ENDOMMAGÉ

N'installez pas et ne faites pas fonctionner un démarreur progressif ou accessoire de démarreur progressif s'il semble être endommagé.

#### Le non-respect de ces instructions peut provoquer la mort, des blessures graves ou des dommages matériels.

Vérifiez que la référence du démarreur progressif sur la plaque signalétique est conforme au bordereau de livraison du bon de commande.

Écrivez la référence du modèle du démarreur progressif : ATS22 \_\_\_\_\_\_ et le numéro de série :\_\_\_\_\_\_\_\_\_\_\_\_\_\_\_\_\_\_\_

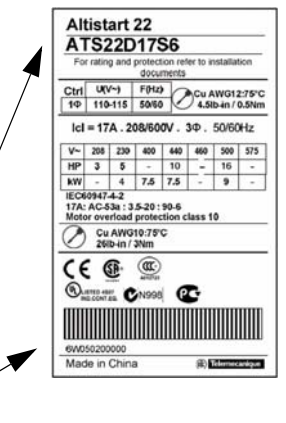

### Vérifier la compatibilité de la tension réseau

Vérifiez que la tension réseau est compatible avec la plage d'alimentation du démarreur progressif. Tension réseau \_\_\_\_\_\_\_\_\_\_\_\_\_\_\_\_\_ volts Plage de tension du démarreur progressif \_\_\_\_\_\_\_\_\_\_\_\_\_\_\_\_\_\_\_\_\_\_\_\_\_\_\_ volts Tension de commande \_\_\_\_\_\_\_\_\_\_ volts Plage de tension de commande du démarreur progressif \_\_\_\_\_\_\_\_\_\_\_\_\_\_ volts

## **4** Monter le démarreur progressif verticalement

Pour une température de l'air ambiant jusqu'à 40 °C (104 °F).

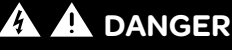

#### RISQUE D'ÉLECTROCUTION, D'EXPLOSION ET D'ARC ÉLECTRIQUE

Les démarreurs progressifs ATS22 sont des périphériques ouverts et doivent être montés dans une armoire adaptée.

Le non-respect de ces instructions entraînera la mort ou des blessures graves.

Pour plus de renseignements sur les conditions thermiques, consultez le guide d'exploitation (BBV51329) sur le site www.schneider-electric.com.

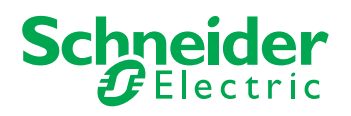

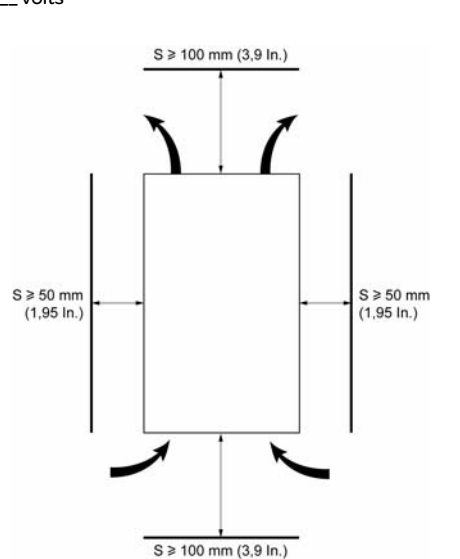

# **B** Raccorder le démarreur

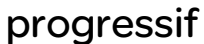

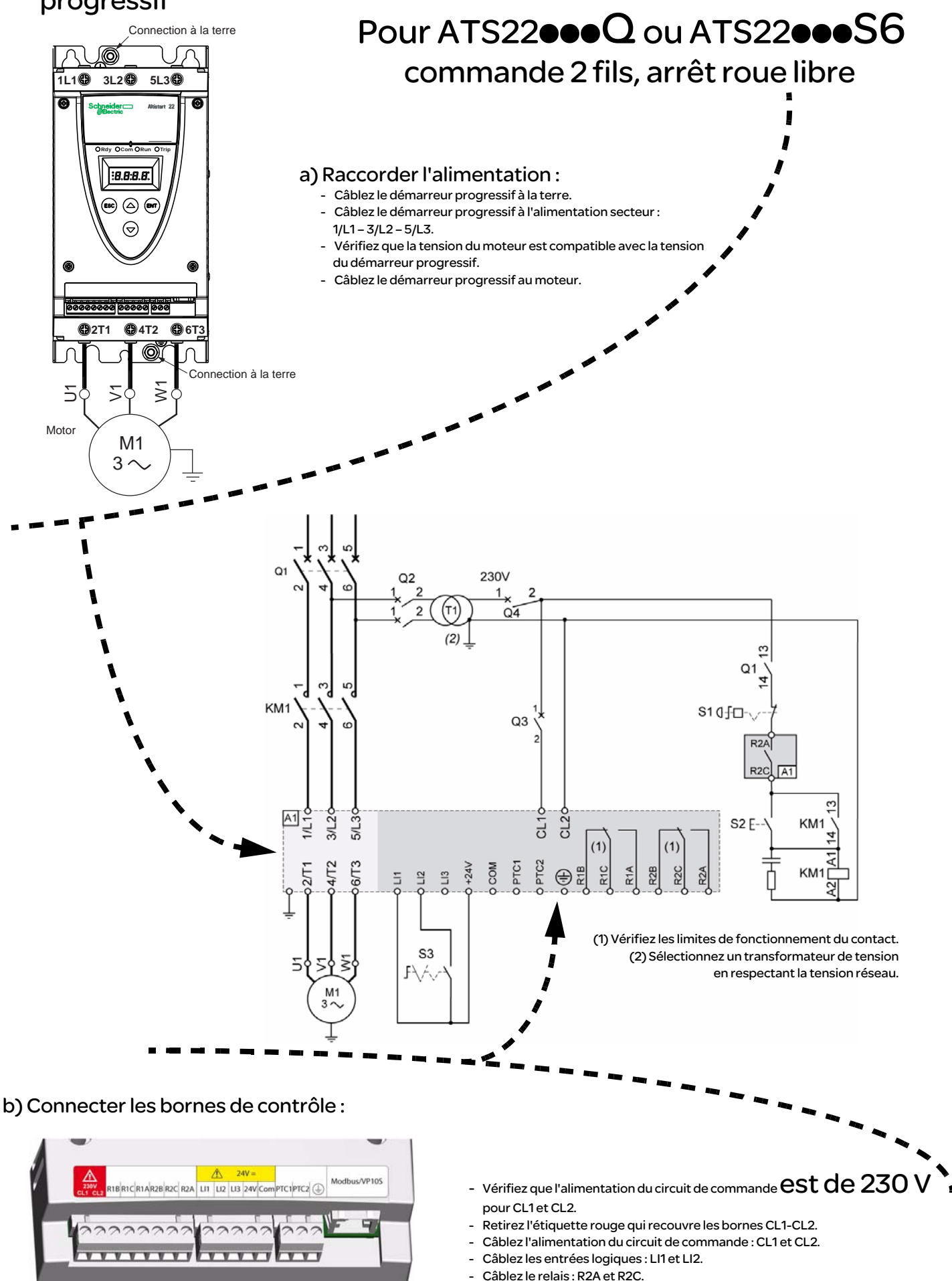

Remarque : pour plus d'informations concernant les dispositifs de protection et de contrôle, consultez le catalogue ou le guide d'exploitation disponible sur le site [www.schneider-electric.com](http://www.schneider-electric.com)

# **a** Raccorder le démarreur

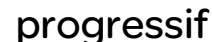

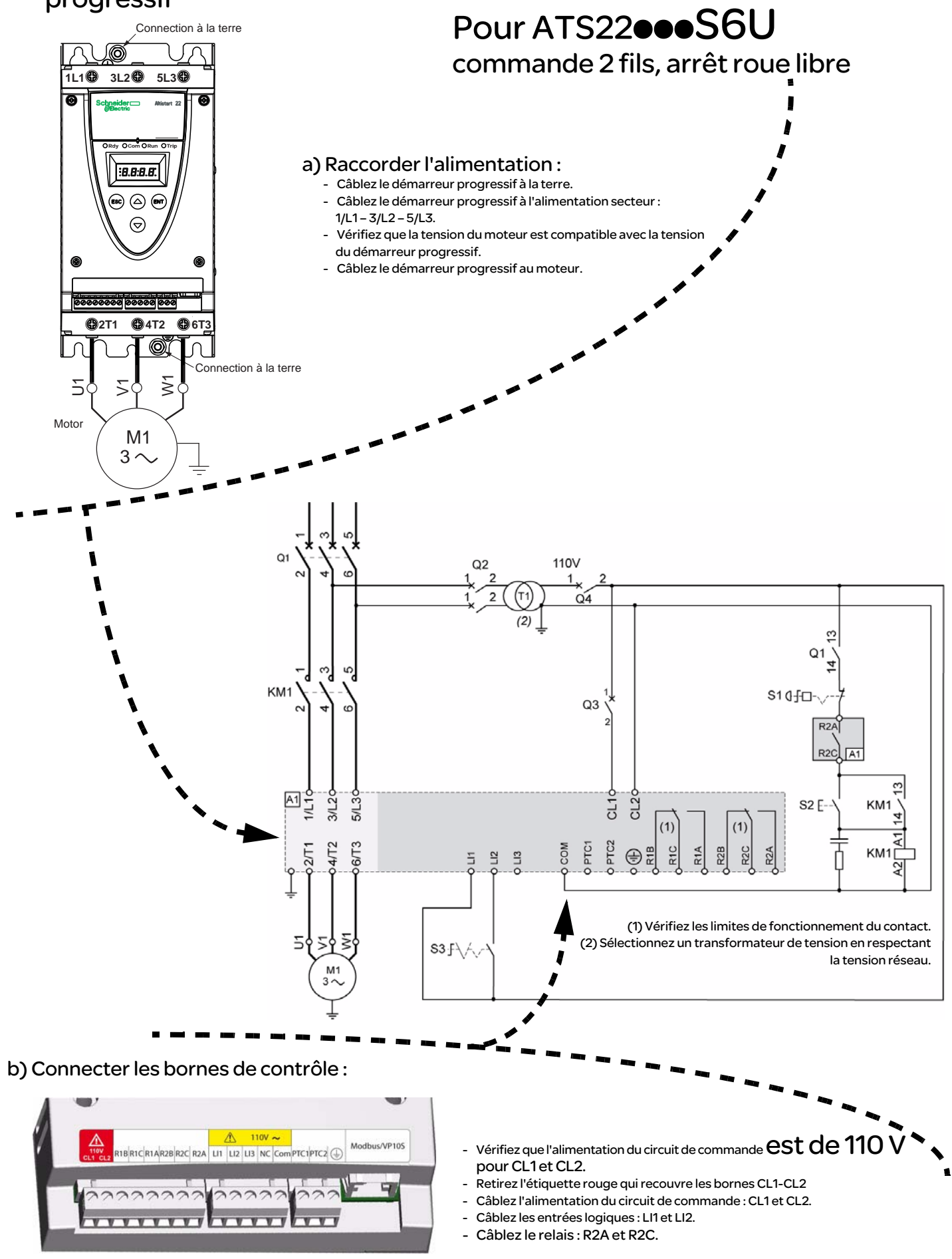

Remarque : pour plus d'informations concernant les dispositifs de protection et de contrôle, consultez le catalogue ou le guide d'exploitation disponible sur le site [www.schneider-electric.com](http://www.schneider-electric.com)

## $\bigcirc$  Mettre le bloc contrôle sous

#### tension

- Vérifiez que S3 est ouvert
- Mettez Q1, Q2, Q3 et Q4 sous tension.
- Le démarreur progressif affiche  $n r d$   $\overline{y}$ .

## $\Omega$  Régler la tension réseau par  $U/I$

- Appuyez sur le bouton de défilement vers le bas  $\blacktriangledown$  jusqu'au menu  $\epsilon$  o n F.
- Appuyez sur le bouton ENT.
- Appuyez sur le bouton de défilement vers le bas  $\blacktriangledown$  jusqu'au paramètre  $In.$ Réglez la valeur c.a. de la tension réseau sur  $\mathbf{U}$  In à l'aide du bouton de défilement haut/bas. ▲ ▼
- Appuyez sur le bouton  $_{ENT}$  pour valider la valeur  $U$  In.

## **O** Régler le courant nominal du moteur par  $|n|$

- Dans le menu  $c$  on  $F$
- Appuyez sur le bouton de défilement vers le bas  $\blacktriangledown$  jusqu'au paramètre  $I_n$ . • Consultez le courant nominal du moteur sur la plaque signalétique du moteur
- (Intensité nominale à pleine charge du moteur) pour la connexion en étoile, notez la valeur « Ampères ». • Définissez cette valeur sur In à l'aide du bouton de défilement haut/bas.
- Appuyez sur le bouton  $_{ENT}$  pour valider la valeur  $1n$ .

# Mettre l'Altistart 22 sous tension et démarrer le moteur

- Fermez l'armoire.
- Appuyez sur le bouton S2. Le démarreur progressif affiche  $\mathsf{r}$  d  $\mathsf{Y}$ .
- Fermez S3, le moteur démarre.

#### Réglages usine

L'Altistart 22 est réglé en usine pour les applications les plus courantes : si la configuration est inappropriée pour votre application, consultez le guide d'exploitation (BBV51329) sur le site [w](http://www.schneider-electric.com)ww.schneider-electric.com. Voici une liste des paramètres pouvant s'afficher dans un mode de « mise en marche simplifiée ».

**B.B.B.B.**  $(5c)$   $\bigodot$   $\bigodot$  $\odot$ 

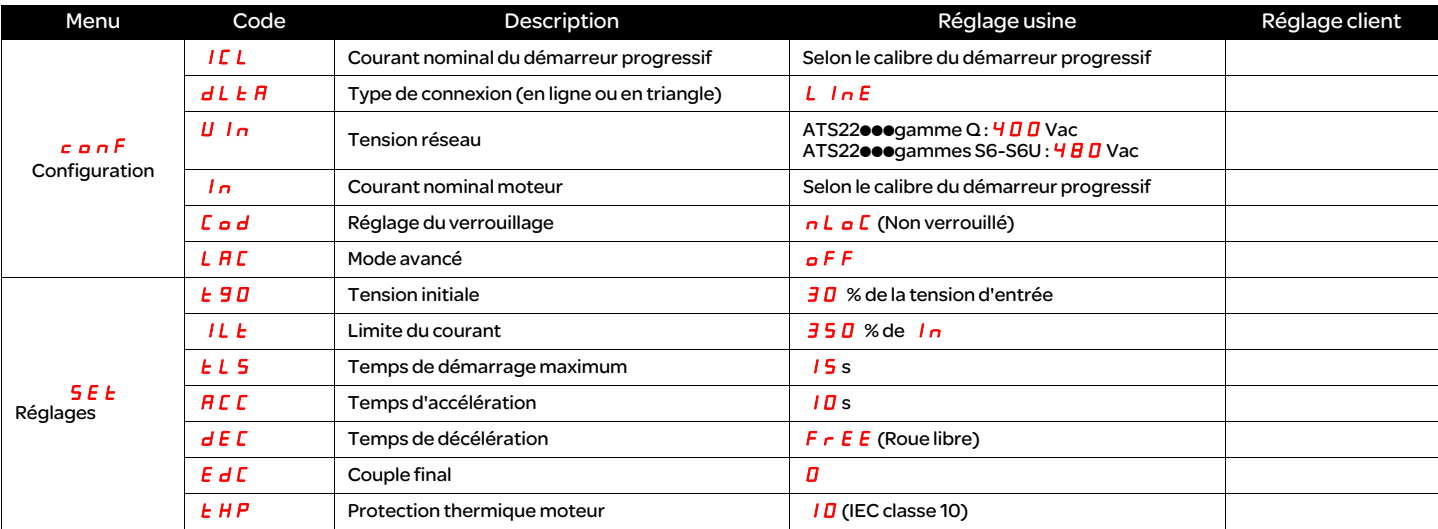

r d Y : démarreur progressif prêt, lorsque les tensions d'alimentation et de contrôle sont présentes et que le moteur n'est pas en fonctionnement.

r d y : lorsque la puissance n'est pas alimentée et que la tension de contrôle est alimentée ou lorsque les tensions d'alimentation et de contrôle sont présentes avec Ll1 non connectée et LI2 présente (commande de marche).